2025/08/23 00:42 1/2 BGP Tool Hints

## **BGP Tool Hints**

Here are some docs about how to build the various BGP tools out there.

## **Building BGPDUMP**

BGPDUMP is a tool and set of libraries maintained by the RIPE NCC which reads MRT (Multi-Threaded Routing Toolkit) files and outputs them in human readable format (ie ASCII).

First off, we clone the git repo locally. Go to the place where you normally do your development work (for example, /usr/local/src), and:

```
git clone https://github.com/RIPE-NCC/bgpdump.git
```

Next make sure we have the libraries and packages we need installed:

```
sudo apt install libz-dev libbz2-dev autoheader
```

and then go into the **bgpdump** folder and build the **Makefile**:

```
cd bgpdump
./bootstrap.sh
```

Once this is done we can then build **bgpdump**:

make

and then install it:

```
sudo make install
```

which will put bgpdump into /usr/local/bin.

You can now take your MRT files, eg as produce by RouteViews and convert them into plain text for further analysis.

## **Building a Looking Glass**

These instructions cover how to put together the Cougar Looking Glass code. Why choose this one? Well, it's there, it seems to work fine, and installs nicely on Ubuntu 22.04. Even though the code itself hasn't been touched since 2009!

First off, grab the few files you need off the repo - you could clone it, but there are only a few files, and they haven't been changed in a while. Put them all in /usr/local/src/LG.

Assuming a basic install of Ubuntu 22.04, we need to add a few packages.

## Back to Home page

From:

https://bgp4all.com/pfs/ - Philip Smith's Internet Development Site

Permanent link:

https://bgp4all.com/pfs/hints/misc?rev=1692388005

Last update: 2023/08/18 19:46

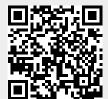

https://bgp4all.com/pfs/ Printed on 2025/08/23 00:42